## **Podium Computer Unit** (JHLT, MLT, 225)

The system is designed to be powered on and left in standby mode. Computer display or visualizer / OHP are all through the projector. A cable is available for laptop connection.

**Starting:** Use the key to open the side drop down door and the projector will automatically activate. If it does not, press the *PROJECTOR ON* button on the control panel. The windows desktop should become visible. If this is not so - pressing *COMPUTER* on the control panel will ensure selection of the PC output - if there is still no display then there is a problem.

*Computer unit help - internal number: 5838*

**ENDING:** Please just shut the podium door, remove and return the key. Please always leave the system with the computer on and selected, and the projector on. Expect to leave with the projector showing a blue screen – it will turn off automatically

**Please do not** unplug, turn off the system, or power down the equipment. Doing this will leave the system disabled for subsequent users.

Please **do** close the podium door. This will put the system back to standby mode. In some cases the projector may take 5 mins to turn off - this is normal.

**Keyboard:** The keyboard is in a tray draw in the long side below the desk surface. **Mouse:** There should be a mouse attached to the system. The theatre podium displays are tablet panels. There should be a stylus.

**USB:** There are usb ports available on the computer once the door is open.

**Display Control:** Press *COMPUTER* on the control panel to restore the display in the case that it has been switched to *LAPTOP* or *CAMERA* mode.

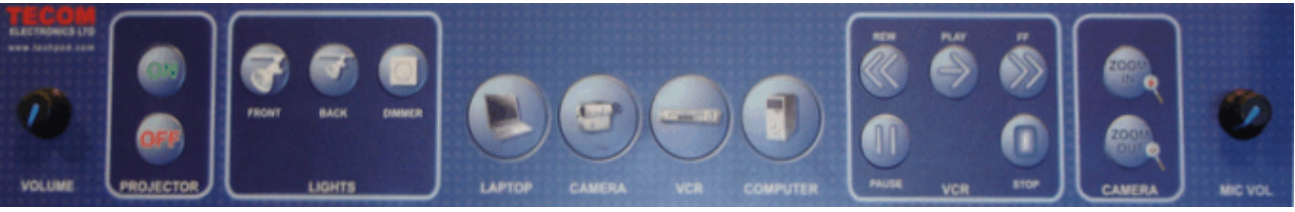

Ignore: - L*ights, camera zoom* - not connected. **Audio volume:** Left end of control panel.

**Using a Laptop PC:** A VGA and audio cable are available for attaching a laptop PC. It is to be found above the PC and to the left, through the drop down door - pull from an automatic retract. In seminar rooms there is only a single, common cable, for visualizer and laptops.

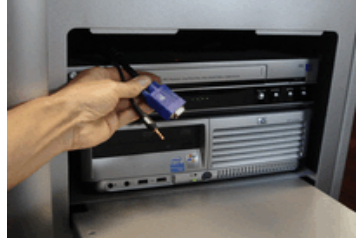

**Select Laptop Display:** Use the podium control panel *LAPTOP* button

to select for laptop cable input. The *COMPUTER* button restores the podium PC display. **Laptop Setup:** Start with display showing normally from the podium PC. Connect the laptop to the cable. Switch the laptop internally, to display to an external monitor (Fn F5 or equivalent for the laptop). Use the podium control panel *LAPTOP* button to select the laptop display. This should now be visible from the projector. The display can be switched between laptop and podium PC with the *LAPTOP* and *COMPUTER* push buttons.

Please reset back to Podium PC when finished by selecting *COMPUTER*. Reconnect the visualizer if this was disconnected in order to connect the laptop.

**Using the Visualizer:** - see over.

## **Visualizer**

**Visualizer:** The visualizer will display either OHP transparencies or printed matter (or objects). In the theatre units it is internally wired to the system as a "camera".

The visualizer display is selected via the *CAMERA* push button on the control panel. (See over).

**Turn on:** - Rocker switch is at back, right hand side.

Push away from you for ON. It takes a second or so to power on. Select the *LAPTOP* output via the podium control panel. (See over) Restore the PC output by selecting *COMPUTER* from the podium control panel. (See over)

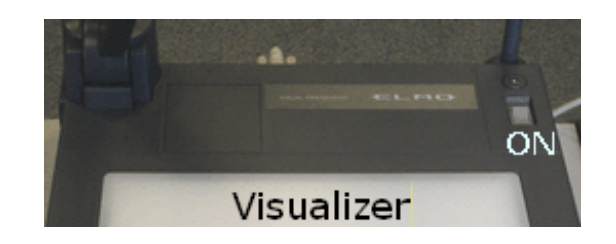

**Using the Visualizer:** Rear cables, there should be

two connected - power and display.

Check green light for *MAIN* display is illuminated (left side) - if not push the button.

Light: defaults to upper lights and fully zoomed out when turned on.

For **OHP** use it will be necessary to change to under lighting, and possibly reset zoom and focus.

## **Main Controls:**

Set *LAMP* for incident (upper) light or under light - *LAMP* button on far right toggles lights. (Select according to transparency or paper original.)

*IRIS***:** controls more or less light for brightness.

Press Auto / manual to select manual and *OPEN / CLOSE* to change light level..

*ZOOM:* Set *TELE / WIDE,* to change image size. The swing down lens on the camera should be up and in use for close up use. It can be swung down for better results when fully zoomed out.

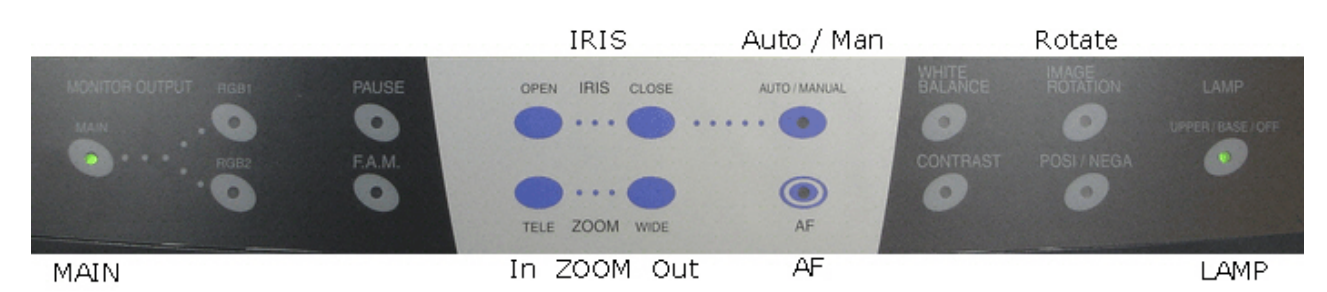

*FOCUS*: Press *AF* (auto focus) to refocus.

*PAUSE***:** - Fixes (holds) the display image- toggle on/off. Normal use – press indicator light off. *F.A.M.* – Frame accumulate – should not be selected (light off) for normal use. *ROTATE:* Image may be rotated - Press Image *ROTATE* until image is as required. *POS / NEG***:** will invert image colour. Normal – press light off.

See the elearn page on the internal web site for a link to a pdf of the full manual.

To reconnect the laptop cable to the visualizer – connect to the socket labelled **RGB OUT**

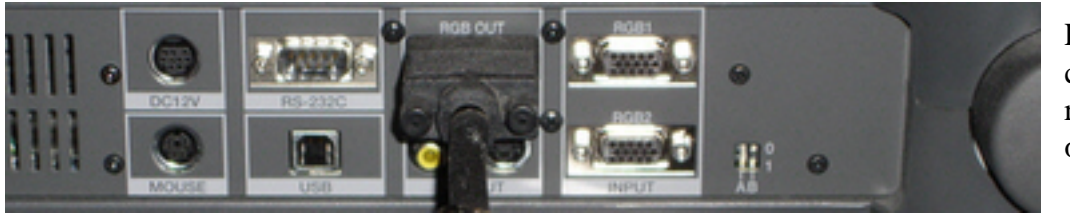

Laptop cable connection to rear connectors of visualizer.

**Please switch off and reselect the** *COMPUTER* **on the podium panel after use.**